## *INTERPRETAÇÃO GEOLÓGICA*

Para executar uma interpretação geológica dentro do DATAMINE utiliza-se a digitalização de strings que representam o contorno de um corpo geológico ao longo de um plano ou seção vertical. Agora que temos os furos de sondagem carregados na janela de DESIGN, temos a interpretação geológica colorida de acordo com a legenda aplicada no campo ROCK, podemos partir para a digitalização das linhas que irão representar o nosso corpo geológico. O procedimento normal é utilizar interpretações por seções paralelas ao longo das linhas de furos.

Iniciando de Oeste para leste, serão definidas oito seções contemplando todos os dados de sondagem.

Para criar um perfil e navegar entre as seções serão utilizados os comandos de visualização. A vista abaixo apresenta uma seção vertical ao longo de um alinhamento de furos e representa a interpretação que será realizada do corpo mineralizado a partir da informação litológica presente nos logs de furos de sondagem. Na figura abaixo representada em azul a ROCHA 6 e em vermelho a ROCHA 8, ambas fazendo parte da zona mineralizada.

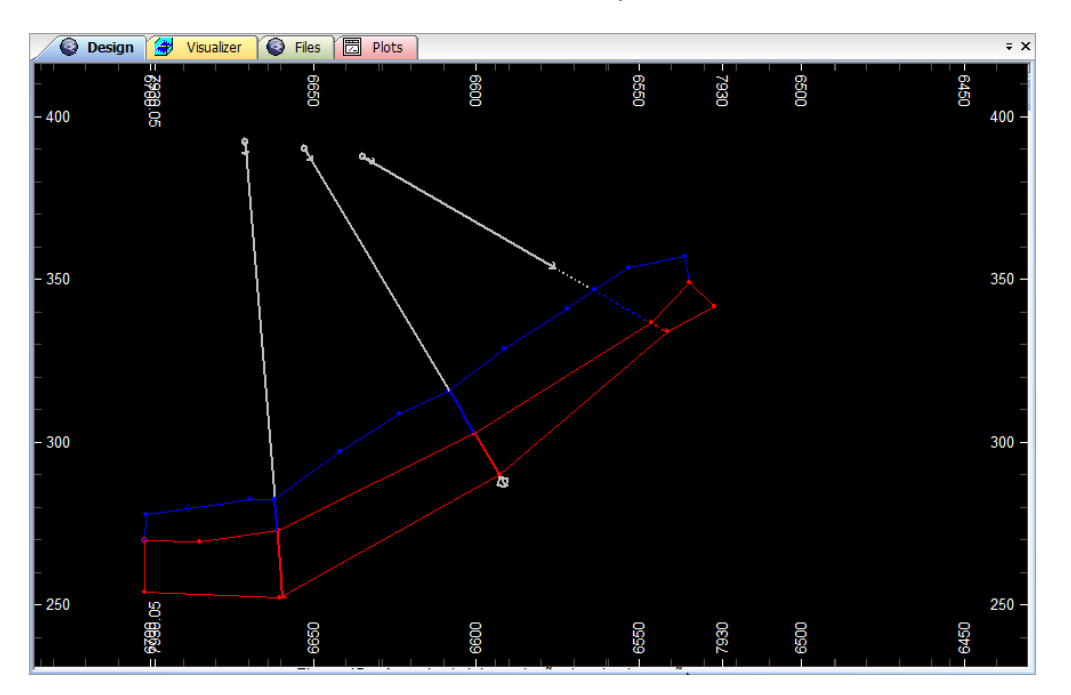

Aspecto da interpretação da primeira seção.

A grande maioria dos comandos a serem utilizados para a interpretação geológica são os comandos de visualização e os comandos de edição de pontos e linhas.

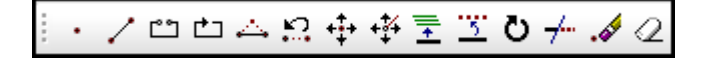

Barra de ferramentas do menu de edição de pontos e strings.

Lembrando sempre que para os comandos de edição existe sempre a possibilidade de desfazer a ação |  $\Box$  presente na barra de ferramentas padrão.

Ao selecionar o comando | (NEW STRING) o usuário é apresentado à tabela de cores bastando selecionar a cor da linha e iniciar a digitalização, sendo que ao clicar em posições da tela com o botão da esquerda o ponto será marcado na posição selecionada dentro do plano corrente (seja seção vertical ou plana) e ao clicar com o botão da direita o ponto será direcionado (SNAP) ao ponto, entidade, intervalo amostral ou ponto de grid mais próximo se o comando de snap estiver ativo dentro do menu **Edit | Snapping**.

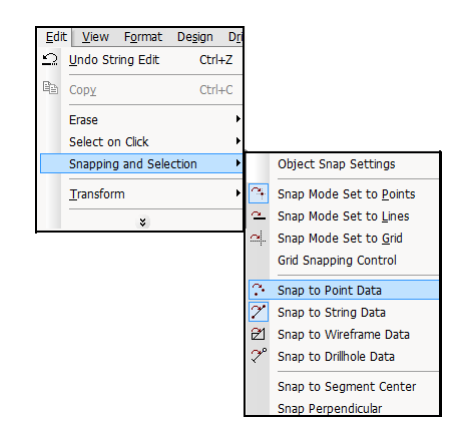

Ativação da opção de snap e suas variações.

Assim se sucedem as interpretações plano a plano até que todas as seções tenham sido representadas, como mostra a figura abaixo em uma vista tridimensional produzida pelo visualizer do DATAMINE Studio.

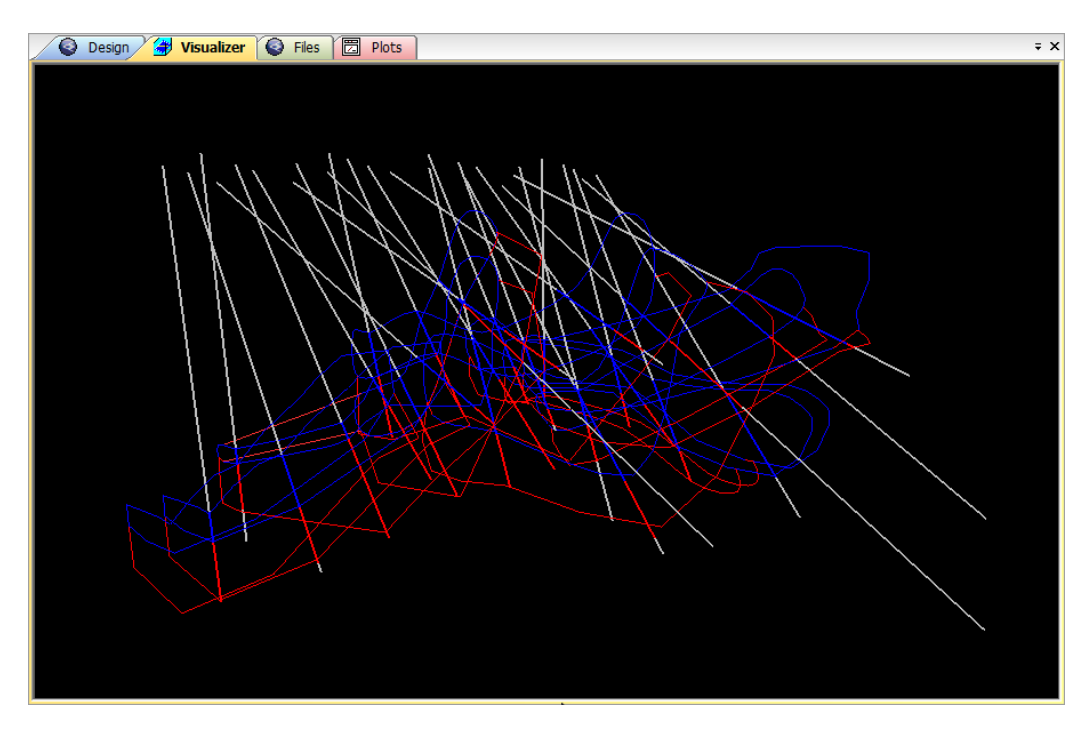

Visualização tridimensional dos dados na janela VISUALIZER.

A seguir são apresentados os comandos de maior funcionalidade dentro do menu de edição de pontos e strings. Junto a cada um dos comandos é apresentado um breve comentário e entre parênteses o comando de acesso rápido via teclado.

**EXTEND STRING (ext)**. permite adicionar pontos a uma string existente

**BREAK STRING (bs)** – este comando divide qualquer string (aberta ou fechada), em duas novas strings, no ponto selecionado.

**CONNECT STRING (conn)** – conecta duas strings separadas pelo comando STRING BREAK, tornando-a um único objeto novamente.

**COMBINE STRING (com)** – combina segmentos de strings que se superpõem, gerando uma única string produto da combinação das duas anteriores. Este comando funciona junto com um comando de habilitação localizado no sub-menu STRING TOOLS chamado KEEP ORIGINALS (ko), se este comando estiver selecionado, então as strings originais serão mantidas, caso contrário elas serão excluídas após a execução do comando.

**EXPAND STRING (exp)** – este comando permite expandir uma string (aberta ou fechada) a uma distância determinada pelo usuário. Expandir significa manter a string original e criar uma nova string que terá o mesmo número de pontos da original porém será maior ou menor de acordo com a possibilidade de expansão e o lado escolhido para efetuar a expansão.

**MOVE POINT (mpo)** – move um ponto de uma string para uma nova posição. Este comando é bastante utilizado combinado com a função snap to point, disponibilizada pelo acionamento do comando mp e em seguida o uso do botão da direita do mouse irá selecionar o ponto mais próximo da seleção realizada.

**INSERT POINT (ipo)** – insere pontos em uma string em qualquer posição.

**ERASE POINT (dpo)** – exclui pontos da string selecionada.

**DESELECT STRINGS (das)** – retira a seleção de quaisquer strings selecionadas. Muito útil ao trabalhar com comandos de edição pois qualquer comando de edição selecionado vai sempre se aplicar à string selecionada que muitas vezes pode não ser a strings que desejamos editar.

**SELECT PERIMETER (spe)** – permite selecionar um perímetro para edição.

**UNDO LAST EDIT (ule)** – permite voltar uma ação de edição, este comando não se aplica a alguns comandos de edição de strings.

**STRING MOVE (mov)** – move uma string inteira em relação ao posicionamento original e modificado de um ponto selecionado para movimentação.

**STRING COPY (cop)** – copia uma string inteira para uma nova posição em relação à posição original de um ponto.

**STRING TRANSLATE (tra)** – translada uma string em uma ou mais direções em uma distância definida pelo usuário.

**STRING SMOOTH (smo)** – atenua uma string inserindo pontos ao longo da string.

**STRING REDUCE POINTS (red)** – reduz o número de pontos de uma string.

**CLOSE ONE STRING (clo)** – une o último ponto editado ao primeiro ponto digitado da string.

**OPEN ONE STRING (ost)** – exclui o segmento da string que une o último ponto digitalizado ao ponto inicial da string.